## **HP OfficeJet G55 - Schema di configurazione rapida per Macintosh Lato 1 di 2**

**La configurazione continua Nella pagina successiva.**

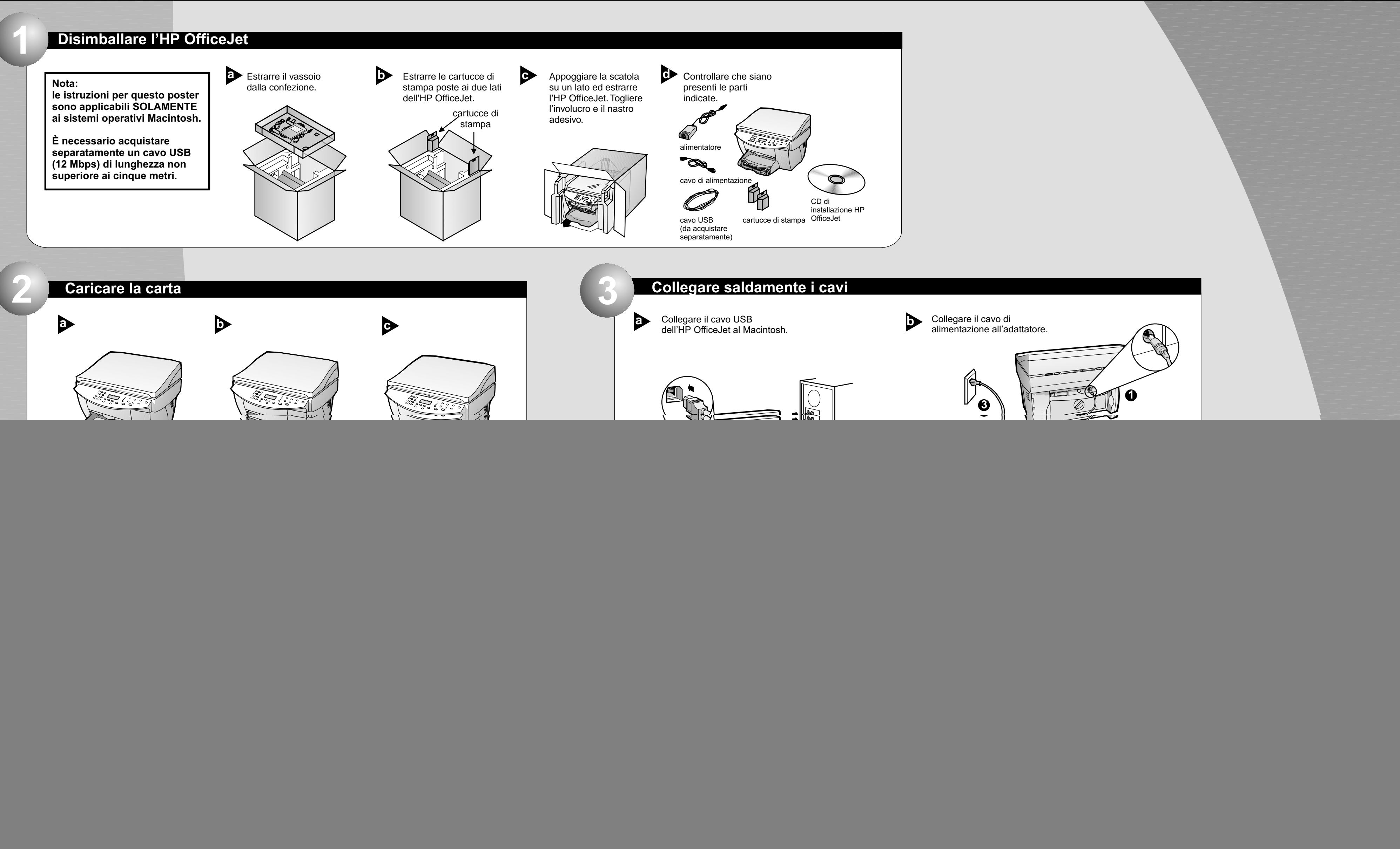

\*C6736-90170\*C6736-90170\*C6736-90170\*C6736-90170-0170-0170-0170-0170-0171 \*C6736-90170\*C6736-90170\*C6736-90170\*C6736-90170-0170-0170-0170-0170-0171 **C6736-90170**

plastica nera, rimuovere delicatamente la linguetta verde e il nastro blu che copre gli

ugelli.

![](_page_0_Picture_3.jpeg)

![](_page_0_Picture_4.jpeg)

![](_page_0_Picture_7.jpeg)

**ATTENZIONE Non toccare o rimuovere i contatti di colore dorato.**

**Copyright Hewlett-Packard Company 2000. Stampato negli Stati Uniti, in Germania o Singapore.**

![](_page_1_Picture_5.jpeg)

![](_page_1_Picture_323.jpeg)

![](_page_1_Figure_2.jpeg)

per riavviare il proprio computer. **Alla richiesta, fare clic su Riavvia** 

# **Macintosh Lato 2 di 2**

Dopo aver riavviato il computer si avvia l'Installazione guidata. Seguire le istruzioni per completare l'installazione del software.

### **Nota:**

**per maggiori dettagli sull'impostazione di un'installazione di rete vedere la sezione Informazioni nella guida di configurazionebase. aggiuntive per la**